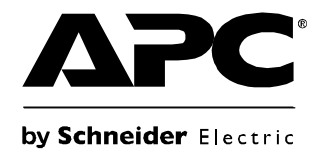

# **Manuale d'uso**

## **Gruppo di continuità Smart-UPS®**

**Torretta 750/1000/1500/2200/3000 VA**

**120/230 V c.a.**

## **Sommario**

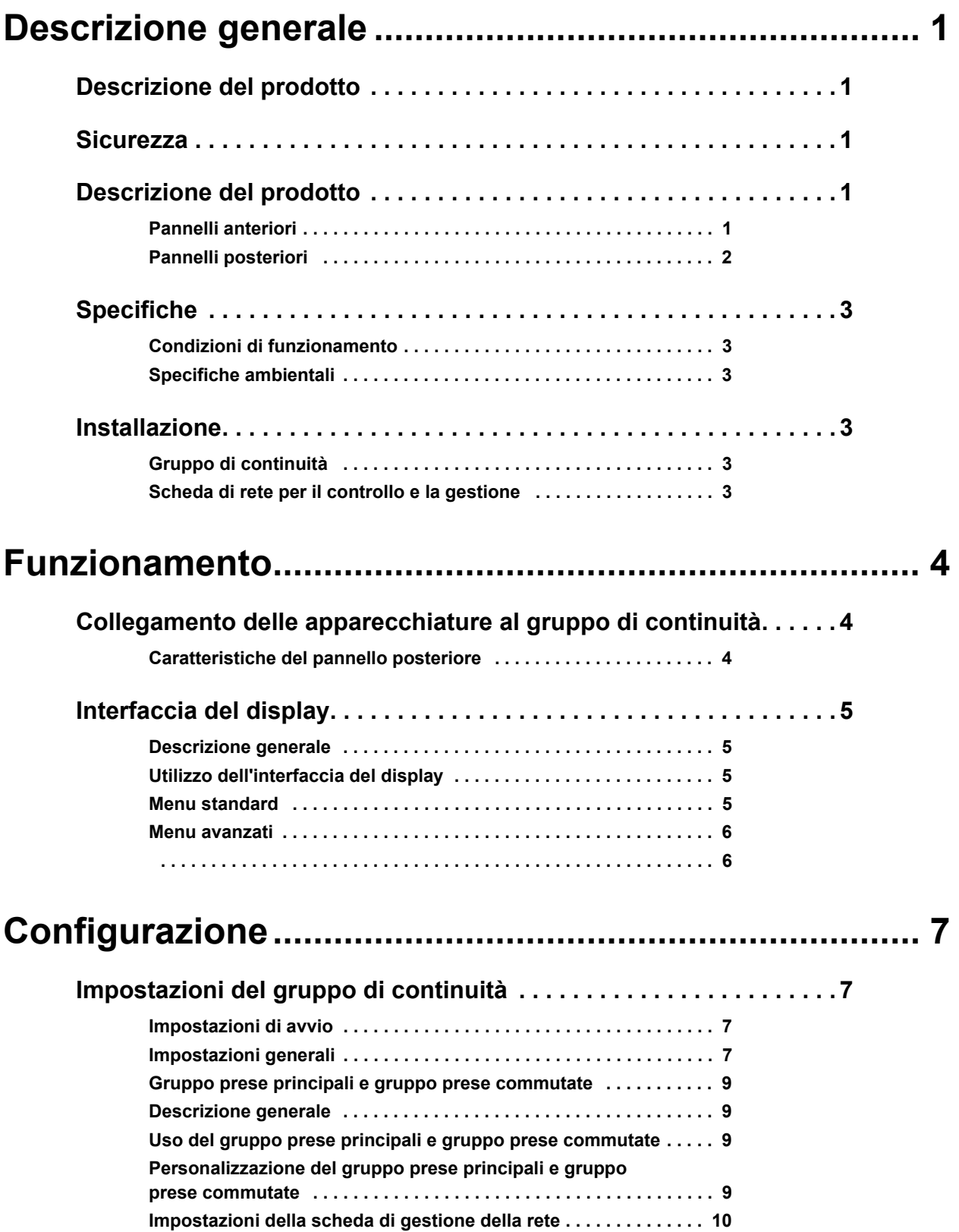

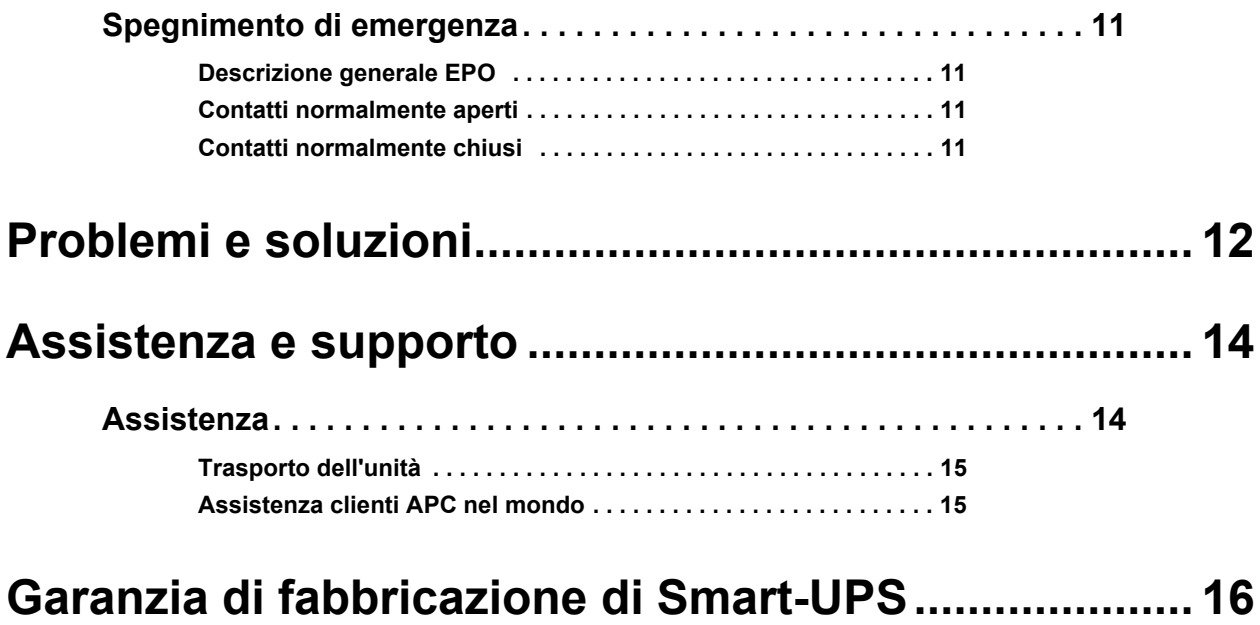

**GARANZIA LIMITATA . . . . . . . . . . . . . . . . . . . . . . . . . . . . . . . . . . . . 16**

## **Descrizione generale**

### <span id="page-3-0"></span>**Descrizione del prodotto**

Il modello APC® by Schneider Electric Smart-UPS® Torretta 750-3000 VA 120/230 V c.a. è un gruppo di continuità (UPS, Uninterruptible Power Supply) a prestazioni elevate. Protegge le apparecchiature elettroniche in uso da interruzioni di corrente elettrica, riduzioni temporanee della corrente, abbassamenti di tensione, sovratensioni transitorie, lievi fluttuazioni di rete e disturbi maggiori. Garantisce anche il backup con batteria fino al momento in cui la corrente elettrica torna a un livello operativo sicuro o fino a quando le batterie stesse non si sono completamente scaricate.

### <span id="page-3-1"></span>**Sicurezza**

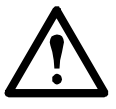

**Leggere la guida sulla sicurezza presente nella confezione prima di procedere all'installazione del gruppo di continuità.**

Ispezionare il gruppo di continuità alla consegna. Informare il vettore e il rivenditore qualora si riscontrino danni alla consegna.

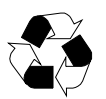

Riciclo della confezione

## <span id="page-3-2"></span>**Descrizione del prodotto**

#### <span id="page-3-3"></span>**Pannelli anteriori**

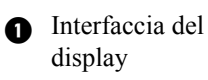

- **A** Mascherina
- **B**atteria
- Connettore della batteria

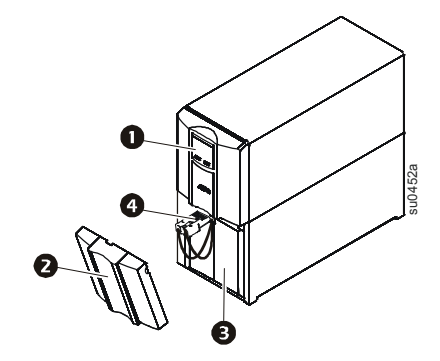

display **2200/3000 VA 750/1000/1500 VA** 

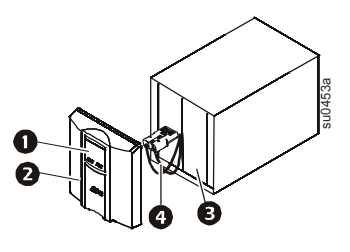

#### <span id="page-4-0"></span>**Pannelli posteriori**

- 
- **O** Porta seriale
- Vite di terra
- Slot Smart
- **O** Interruttore automatico
- **O** Ingresso UPS
- **Prese elettriche**
- **Connettore EPO**

**0** Porta USB 750 VA 120 V c.a. 750 VA 230 V c.a.

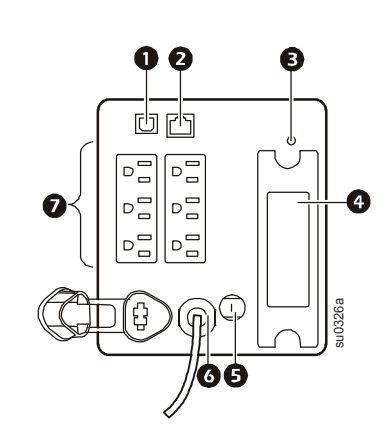

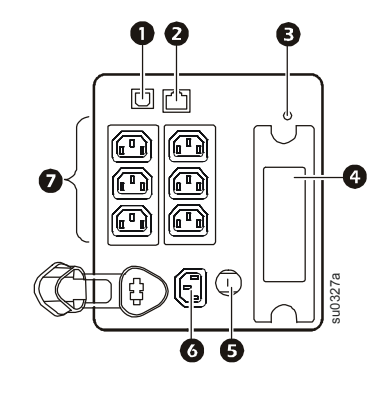

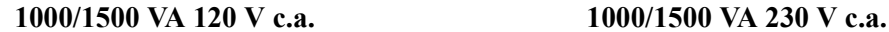

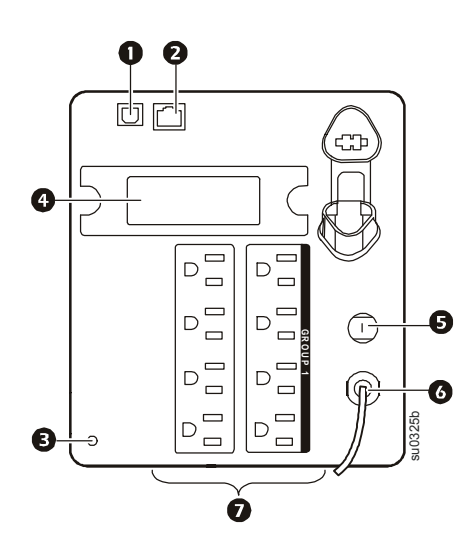

**2200 VA 120 V c.a./3000 VA 120 V c.a.† 2200/3000 VA 230 V c.a.**

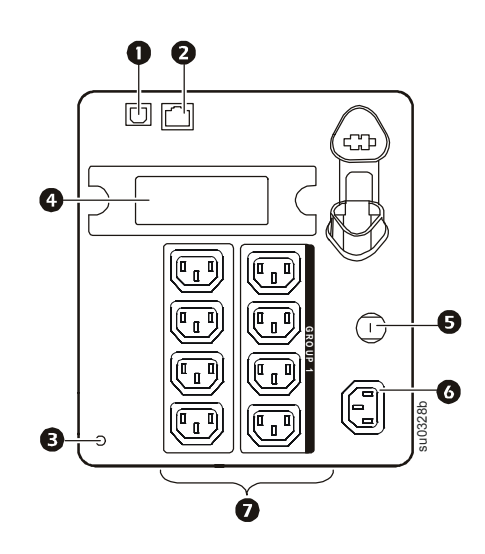

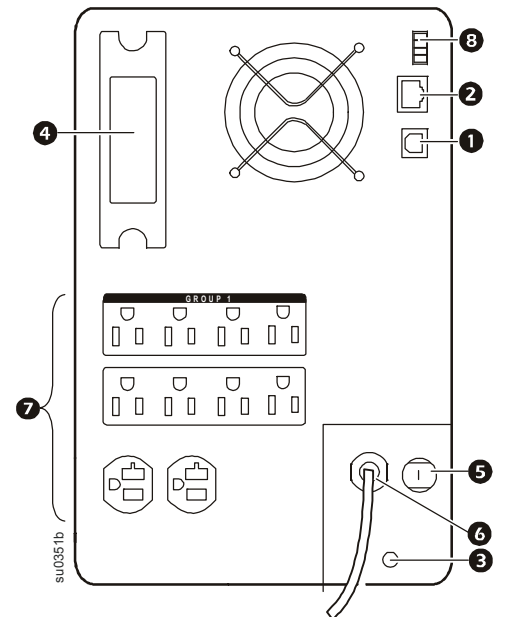

† L'interruttore automatico potrebbe differire da quello mostrato.

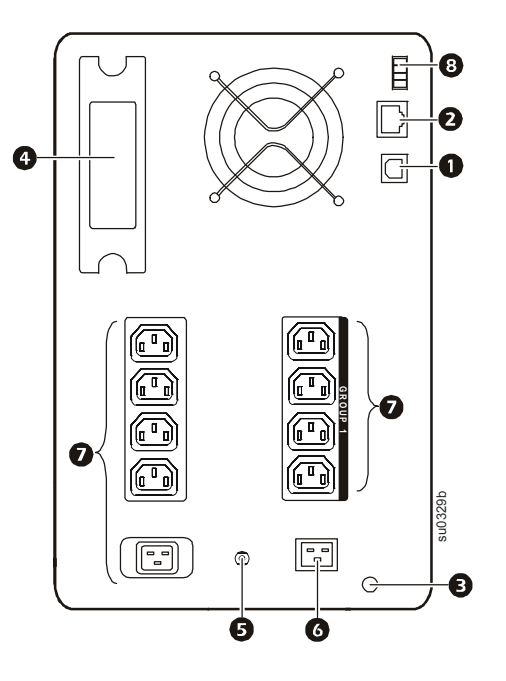

## <span id="page-5-1"></span><span id="page-5-0"></span>**Specifiche**

#### **Condizioni di funzionamento**

Questa unità è stata progettata esclusivamente per uso interno. Scegliere una superficie sufficientemente solida da sorreggere il peso del Gruppo di continuità.

Non far funzionare l'unità in ambienti eccessivamente polverosi o in condizioni di temperatura o umidità non comprese nei limiti specificati.

**Questa unità dispone di aperture di ventilazione laterali. Controllare che disponga di spazio sufficiente per una ventilazione adeguata.**

#### <span id="page-5-2"></span>**Specifiche ambientali**

I fattori ambientali influiscono sulla durata della batteria. Temperature elevate, corrente di rete di scarsa [qualità e scariche frequenti di breve durata riducono la vita della batteria.](http://www.apc.com)

Per ulteriori specifiche, fare riferimento al sito web di APC www.apc.com.

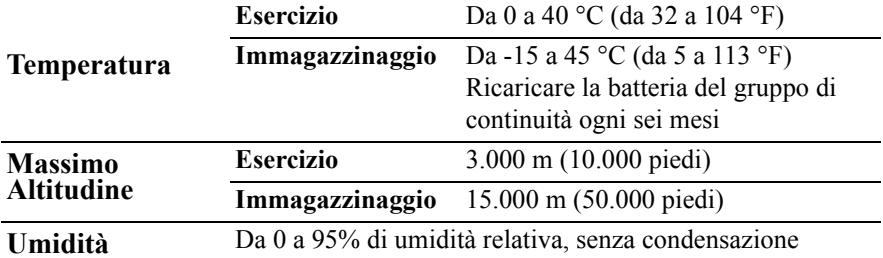

### <span id="page-5-4"></span><span id="page-5-3"></span>**Installazione**

#### **Gruppo di continuità**

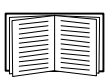

Per informazioni sull'installazione del gruppo di continuità, consultare la guida all'avvio rapido della torretta 750/1000/1500/2200/3000 VA 120/230 V c.a. del gruppo d continuità Smart-UPS allegata al dispositivo stesso. La guida è disponibile anche sul CD allegato e sul sito web di APC www.apc.com.

#### <span id="page-5-5"></span>**Scheda di rete per il controllo e la gestione**

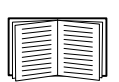

Per informazioni sull'installazione, consultare il manuale dell'utente in dotazione alla scheda di gestione della rete (NMC). Il manuale dell'utente è disponibile anche sul sito web di APC www.apc.com.

## <span id="page-6-1"></span><span id="page-6-0"></span>**Funzionamento**

### **Collegamento delle apparecchiature al gruppo di continuità**

**Nota:** il gruppo di continuità si carica al 90% della capacità di esercizio durante le prime tre ore di funzionamento normale. **Non attendersi una carica completa della batteria durante questo periodo iniziale.**

- 1. Collegare l'apparecchiatura alle prese situate sul pannello posteriore del gruppo di continuità. **Non utilizzare prolunghe, ma collegare l'apparecchiatura direttamente al gruppo di continuità.**
- 2. Collegare il gruppo di continuità alla rete di alimentazione dell'edificio. **Collegare il gruppo di continuità esclusivamente a una presa femmina a due poli, tre cavi e con messa a terra.**
- 3. Per alimentare l'unità e tutte le apparecchiature collegate, premere il pulsante ON/OFF sul pannello anteriore del gruppo di continuità.
- 4. Per utilizzare il gruppo di continuità come interruttore di accensione e spegnimento principale, accendere tutte le apparecchiature ad esso collegate.

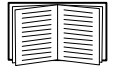

[Per informazioni su](#page-9-1) come configurare i gruppi di prese, vedere "Impostazioni del gruppo di continuità" a pag. 7.

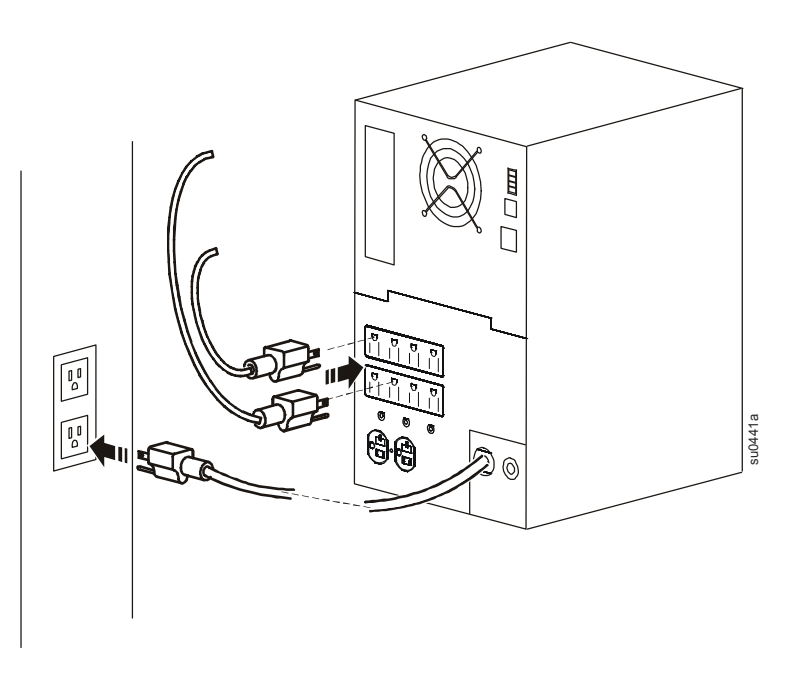

#### <span id="page-6-2"></span>**Caratteristiche del pannello posteriore**

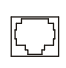

**Porta seriale:** collegare a un computer per poter utilizzare il software di gestione dell'alimentazione.

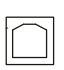

 $\infty$ 

**Porta USB:** collegare a un computer per poter utilizzare il software di gestione dell'alimentazione.

**Vite di terra:** collegare i terminali di terra su un dispositivi di soppressione dei picchi transitori di tensione alle viti di terra del telaio, posizionate sul pannello posteriore del gruppo di continuità.

## <span id="page-7-0"></span>**Interfaccia del display**

#### <span id="page-7-1"></span>**Descrizione generale**

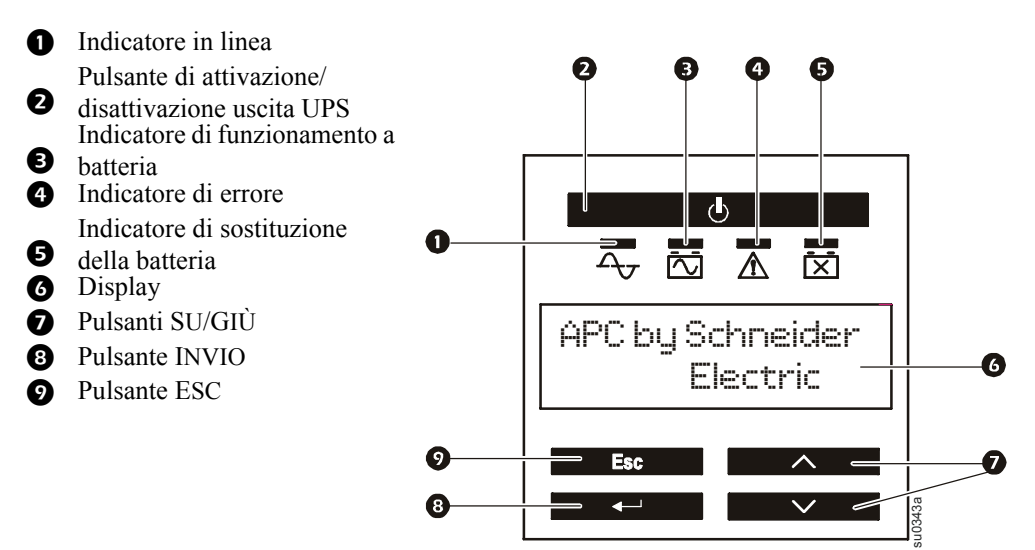

#### <span id="page-7-2"></span>**Utilizzo dell'interfaccia del display**

Utilizzare le frecce SU e GIÙ per scorrere le varie opzioni del menu principale. Premere INVIO per visualizzare i sottomenu di ogni opzione del menu principale. Premere ESC per uscire dal sottomenu selezionato e tornare al menu principale.

#### <span id="page-7-3"></span>**Menu standard**

I menu standard sono i menu più utilizzati in un gruppo di continuità.

| Menu           | <b>Funzioni generali</b>                                              |
|----------------|-----------------------------------------------------------------------|
| <b>Stato</b>   | Informazioni di base sul gruppo di continuità:                        |
|                | · Modalità di funzionamento                                           |
|                | • Stato presa commutata, On o Off                                     |
|                | · Efficienza del gruppo di continuità                                 |
|                | · Informazioni sul carico                                             |
|                | · Capacità della batteria                                             |
|                | · Tempo di autonomia previsto                                         |
|                | · Frequenza e tensione d'ingresso e di uscita                         |
|                | · Informazioni sull'ultimo trasferimento verso                        |
|                | l'alimentazione a batteria                                            |
|                | · Risultati dell'autoverifica                                         |
| Configurazione | Configurazione delle impostazioni per un gruppo di                    |
|                | continuità:                                                           |
|                | $\cdot$ Lingua                                                        |
|                | · Qualità della corrente elettrica locale: buona, media,              |
|                | scarsa                                                                |
|                | · Scegliere menu standard o avanzati                                  |
|                | · Modalità del display LCD, sempre acceso o a                         |
|                | risparmio energetico                                                  |
|                | · Allarmi acustici                                                    |
|                | • Ripristino dei valori di fabbrica                                   |
|                | Toot a diagnositra Denominana mperistranifica del compo di continuità |

**Test e diagnostica** Per azionare un'autoverifica del gruppo di continuità, utilizzare il menu Test & Diags.

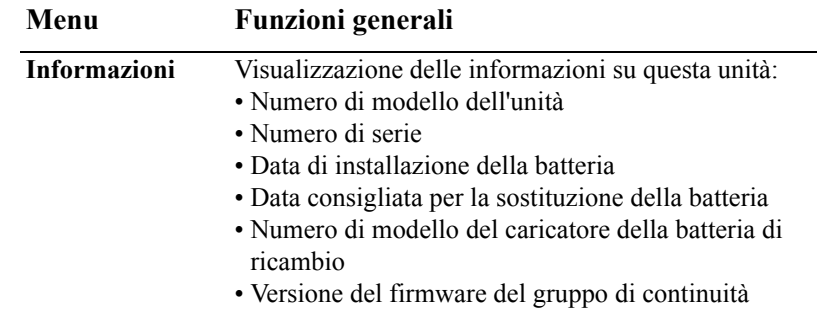

#### <span id="page-8-0"></span>**Menu avanzati**

I menu avanzati forniscono delle opzioni aggiuntive per il gruppo di continuità e sono disponibili solo se l'interfaccia del display è configurata per l'uso con tali menu.

<span id="page-8-1"></span>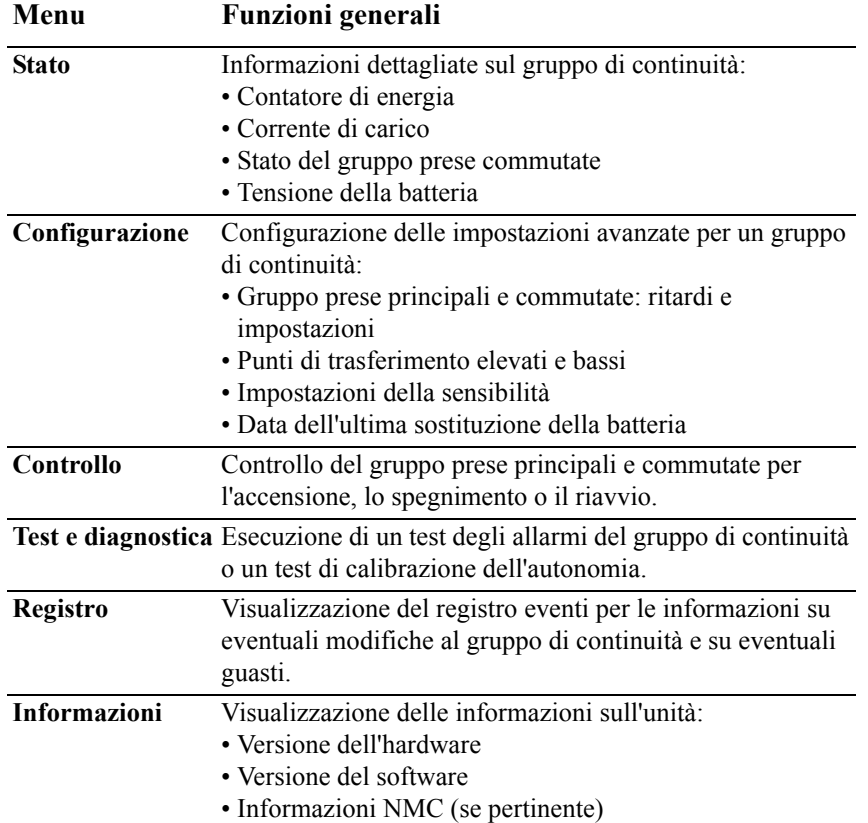

## <span id="page-9-0"></span>**Configurazione**

### <span id="page-9-1"></span>**Impostazioni del gruppo di continuità**

#### <span id="page-9-2"></span>**Impostazioni di avvio**

Configurare queste impostazioni all'avvio iniziale, utilizzando l'interfaccia del display o il software APC PowerChute®.

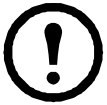

**Nota:** in fase di avvio, usare l'interfaccia del display per configurare queste impostazioni. Se non è selezionato nulla, verranno utilizzate le impostazioni predefinite.

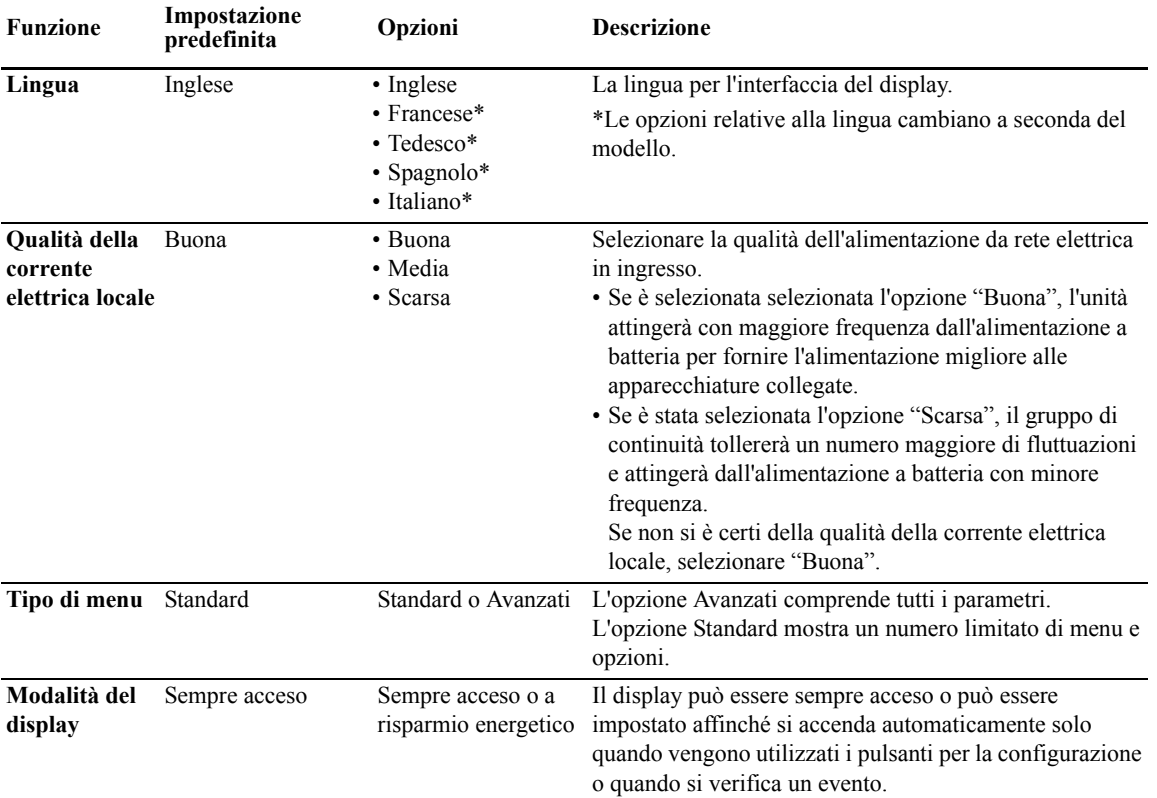

#### <span id="page-9-3"></span>**Impostazioni generali**

Configurare queste impostazioni in qualsiasi momento, utilizzando l'interfaccia del display o il software APC PowerChute®.

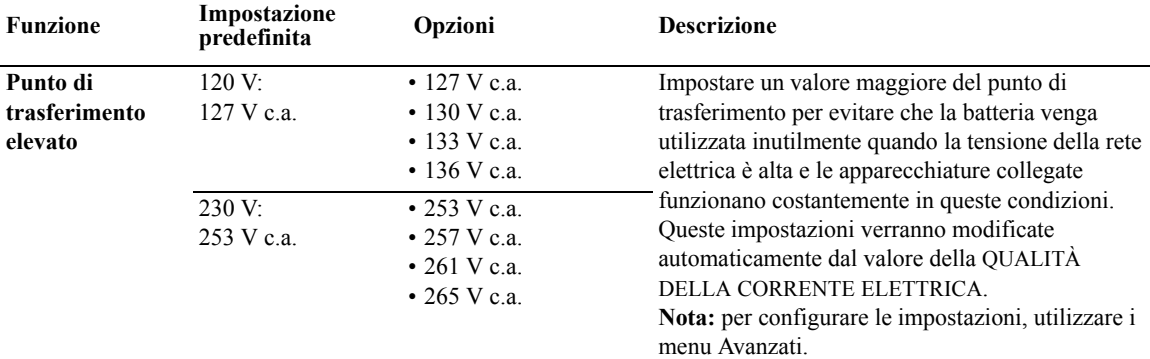

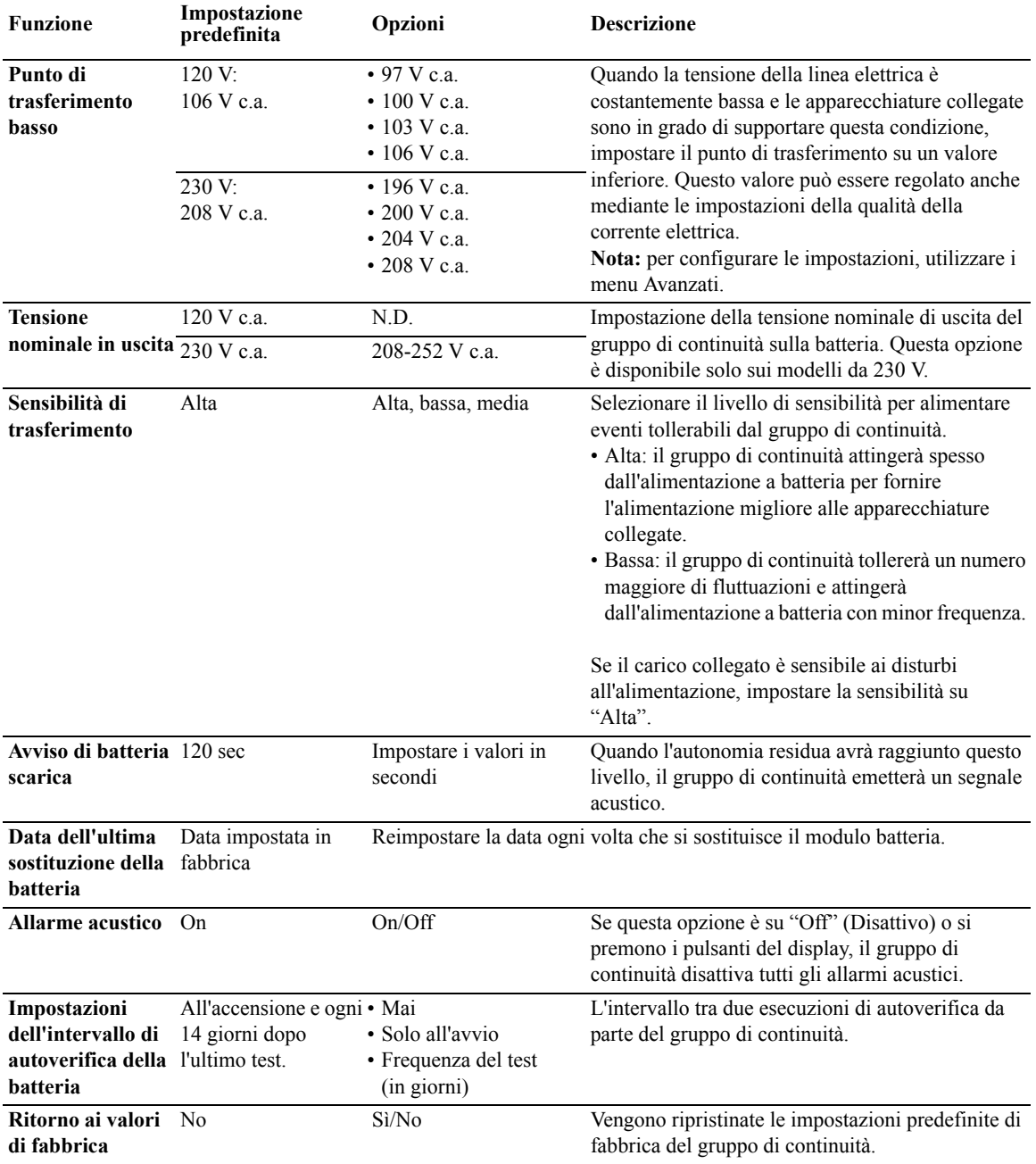

## <span id="page-11-0"></span>**Gruppo prese principali e gruppo prese commutate**

#### <span id="page-11-1"></span>**Descrizione generale**

È possibile configurare il gruppo prese principali e gruppo prese commutate affinché eseguano autonomamente l'accensione, lo spegnimento o il riavvio delle apparecchiature collegate. (Queste caratteristiche non sono disponibili nelle unità da 750 VA.)

Il gruppo prese principali e gruppo prese commutatepossono servire per le seguenti funzioni:

- Spegnimento: scollegare immediatamente dall'alimentazione e riavviare solo con il comando manuale.
- Accensione: collegare immediatamente all'alimentazione.
- Arresto: scollegare l'alimentazione in sequenza e riattivarla automaticamente in sequenza quando è nuovamente disponibile la corrente di rete.
- Riavvio: arrestare e riavviare.

Inoltre, il gruppo prese principali e gruppo prese commutate possono essere configurati in modo da eseguire le seguenti operazioni:

- Accensione o spegnimento secondo una sequenza specifica
- Accensione o arresto in caso di specifici eventi

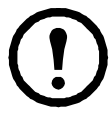

**Nota:** se il gruppo prese principali e gruppo prese commutate controllabili non sono configurati, tutte le prese dell'unità continuano a fornire alimentazione di backup da batteria.

#### <span id="page-11-2"></span>**Uso del gruppo prese principali e gruppo prese commutate**

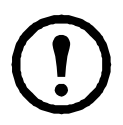

Il gruppo di prese principali funge da interruttore principale. Si attiva per primo quando viene fornita alimentazione e si disattiva per ultimo quando si verifica un'interruzione di alimentazione e l'autonomia della batteria si è esaurita.

Il gruppo di prese principali deve essere acceso per poter attivare il gruppo prese commutate.

- 1. Collegare le apparecchiature critiche al gruppo di prese principali.
- 2. Collegare le periferiche al gruppo prese commutate.
	- Al breve ritardo di spegnimento è possibile aggiungere tutte quelle apparecchiature non indispensabili che, nel caso di un'interruzione dell'alimentazione, possono essere spente rapidamente per prolungare l'autonomia della batteria.
	- Se all'apparecchiatura sono collegate delle periferiche che devono essere riavviate o arrestate in un ordine specifico (es. uno switch Ethernet che deve essere riavviato prima di un server ad esso collegato), è necessario collegare tali dispositivi a dei gruppi separati.
	- Le apparecchiature che necessitano di un riavvio autonomo da altri apparecchi devono essere aggiunte a un gruppo separato.
- 3. Utilizzare i menu di configurazione per configurare il tipo di reazione del gruppo prese commutate in caso di interruzione dell'alimentazione.

#### <span id="page-11-3"></span>**Personalizzazione del gruppo prese principali e gruppo prese commutate**

Utilizzare i menu di **Controllo** per modificare le impostazioni del gruppo prese commutate e del gruppo di prese principali.

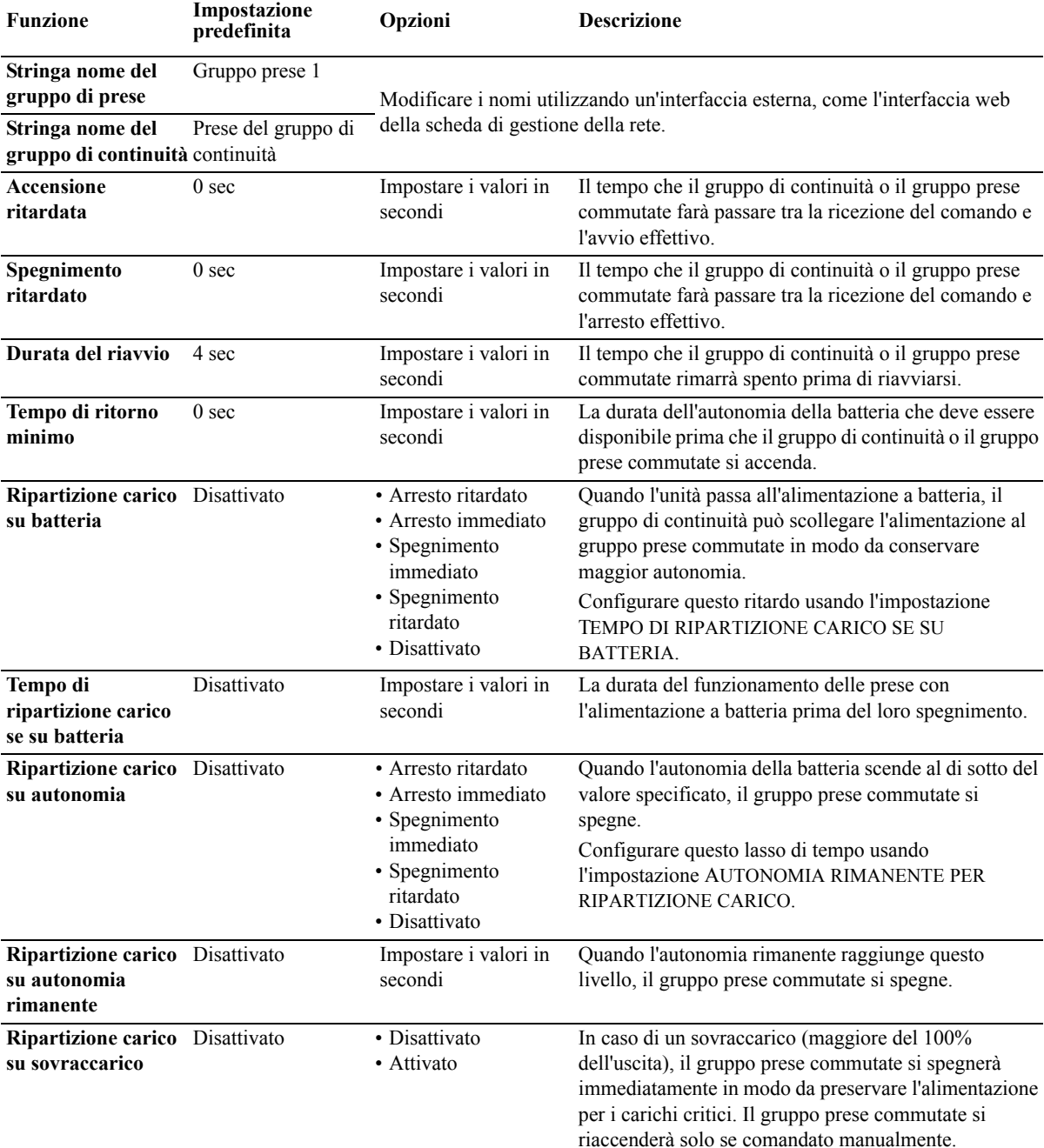

#### <span id="page-12-0"></span>**Impostazioni della scheda di gestione della rete**

Queste impostazioni sono disponibili solo su unità che dispongono di una scheda di gestione della rete (NMC) e che sono configurate in fabbrica. Queste impostazioni possono essere modificate solo usando un'interfaccia esterna, come ad esempio l'interfaccia web di una scheda di gestione della rete.

- Modalità indirizzo IP NMC
- Indirizzo IP NMC
- Subnet Mask NMC
- Gateway predefinito NMC

## **Spegnimento di emergenza**

#### <span id="page-13-0"></span>**Descrizione generale EPO**

L'opzione di spegnimento d'emergenza (Emergency Power Off, EPO) è una funzione di sicurezza che scollega immediatamente tutte le apparecchiature collegate all'alimentazione di rete. Il gruppo di continuità si arresta immediatamente senza commutarsi all'alimentazione a batteria.

Il gruppo di continuità dovrà quindi essere riavviato manualmente affinché possa fornire nuovamente corrente all'apparecchiatura collegata. Premere ON/OFF nella parte anteriore dell'unità.

#### <span id="page-13-1"></span>**Contatti normalmente aperti**

1. Se i contatti del relè o dell'interruttore EPO sono normalmente aperti, inserire i cavi dell'interruttore o i contatti dei pin 1 e 2 del blocco terminale EPO. Utilizzare un cavo AWG 16-28.

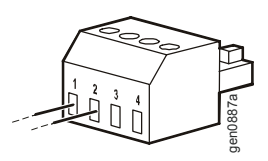

2. Fissare i cavi serrando le viti.

Se i contatti vengono chiusi, sia al gruppo di continuità sia ai carichi collegati verrà a mancare l'alimentazione.

#### <span id="page-13-2"></span>**Contatti normalmente chiusi**

1. Se i contatti del relè o dell'interruttore EPO sono normalmente chiusi, inserire i cavi dell'interruttore o i contatti dei pin 2 e 3 del blocco terminale EPO. Utilizzare un cavo AWG 16-28.

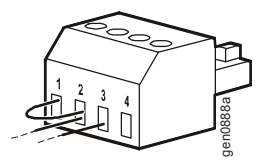

2. Inserire un ponticello tra i pin 1 e 2. Fissare i cavi serrando le 3 viti nelle posizioni 1, 2 e 3.

Se i contatti vengono aperti, sia al gruppo di continuità sia ai carichi collegati verrà a mancare l'alimentazione.

**Nota:** l'alimentazione per il circuito EPO proviene dal pin 1 ed è di 24 V con pochi milliampere di sorgente.

Se viene utilizzata la configurazione EPO normalmente chiusa (NC), il relè o l'interruttore EPO deve essere classificato per le applicazioni "dry circuit"; il valore dovrebbe essere quello appropriato per bassa tensione e per le applicazioni a corrente bassa. Ciò implica solitamente che i contatti siano di tipo dorato.

#### **Durante il cablaggio di un interruttore EPO, rispettare tutti i codici nazionali e locali vigenti in materia elettrica. È necessario affidare il cablaggio a un elettricista competente.**

L'interfaccia EPO è costituita da un circuito di sicurezza a voltaggio estremamente basso (SELV). Collegare l'interfaccia EPO esclusivamente ad altri circuiti SELV. L'interfaccia EPO effettua il monitoraggio dei circuiti non dotati di un potenziale di tensione determinato. I circuiti SELV sono comandabili mediante un interruttore o un relè correttamente isolati dalla linea elettrica. Per evitare danni al gruppo di continuità, non collegare l'interfaccia EPO a nessun circuito ad eccezione dei circuiti SELV.

Per il collegamento del gruppo di continuità all'interruttore EPO, utilizzare esclusivamente uno dei seguenti tipi di cavo.

- CL2: cavo della Classe 2 per uso generale.
- CL2P: cavo schermato per l'uso in condutture e altri spazi adibiti all'aerazione.
- CL2R: cavo per montanti per l'utilizzo in corsa verticale piano-a-piano in cavedio.
- CLEX: cavo d'uso ristretto in abitazioni e impiegato nei tubi protettivi.
- Installazione in Canada: utilizzare esclusivamente cavi di controllo omologati CSA, di tipo ELC, ossia per il controllo delle tensioni estremamente basse.
- Installazione in paesi diversi dal Canada e dagli Stati Uniti: utilizzare cavi per bassa tensione standard in conformità alle vigenti normative nazionali e locali.

## <span id="page-14-0"></span>**Problemi e soluzioni**

#### Problema e possibile causa Soluzione

#### **Il gruppo di continuità non si accende o non viene rilevata alcuna emissione**

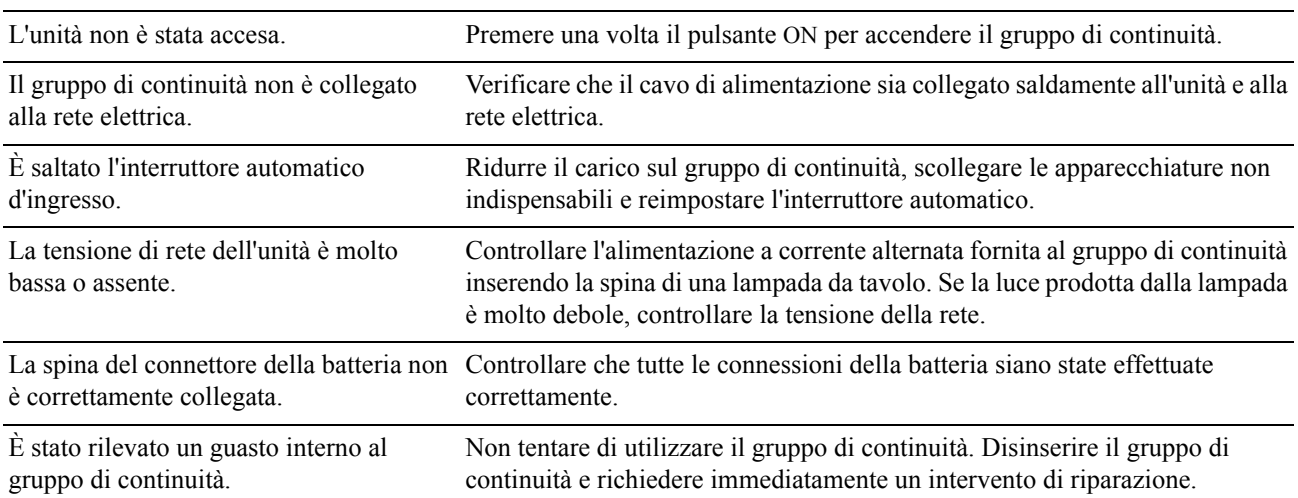

#### **Il gruppo di continuità funziona con la batteria mentre è collegato alla rete elettrica.**

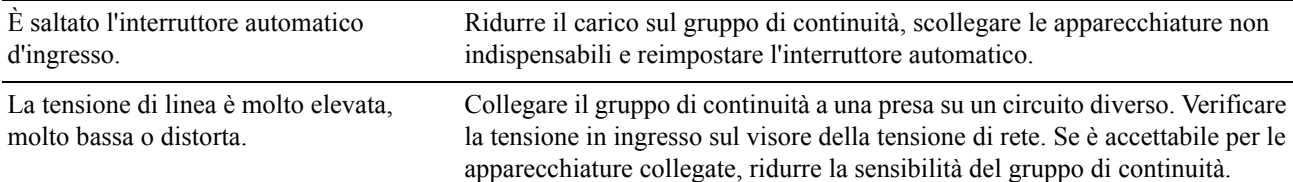

#### **Il gruppo di continuità emette un suono.**

Il gruppo di continuità è in modalità di funzionamento normale. Nessuna. Il gruppo di continuità protegge le apparecchiature collegate.

#### **Il gruppo di continuità non funziona a batteria per la durata prevista**

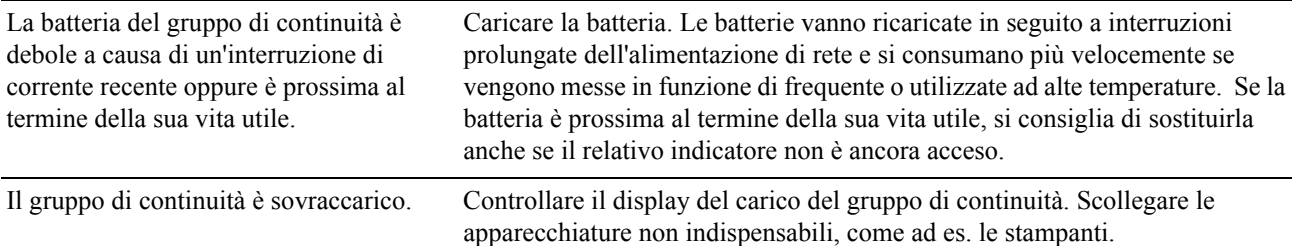

#### **Gli indicatori dell'interfaccia del display lampeggiano in sequenza**

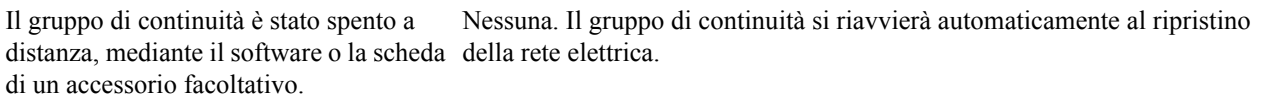

#### **L'indicatore di guasti è acceso e il gruppo di continuità mostra un messaggio di errore ed emette un segnale acustico ininterrotto**

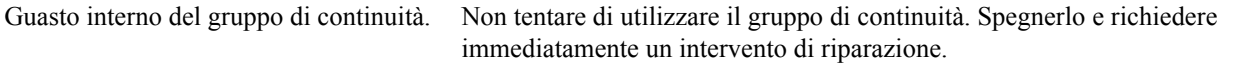

#### **Tutti gli indicatori sono accesi e il gruppo di continuità è inserito nella presa a muro**

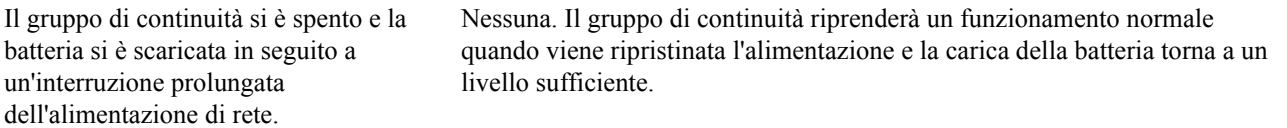

#### **L'indicatore di sostituzione della batteria è illuminato**

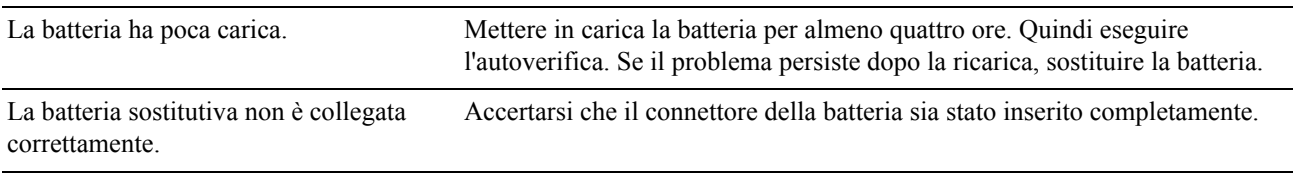

#### **L'interfaccia del display visualizza un messaggio di errore nel cablaggio in uso**

Per errori nel cablaggio si intendono anche la mancanza di messa a terra, cablaggio errato della polarità neutra e sovraccarico del circuito neutro.

Se il gruppo di continuità segnala un errore nel cablaggio in uso, rivolgersi a un elettricista competente che ispezioni il cablaggio dell'edificio (valido solo per le unità da 120 V).

### <span id="page-16-1"></span><span id="page-16-0"></span>**Assistenza**

Se l'unità necessita di riparazioni, non restituirla al rivenditore. Seguire i passaggi riportati di seguito.

- 1. Per eliminare i problemi più comuni, fare riferimento alla sezione *Problemi e soluzioni* del manuale del gruppo di continuità.
- 2. Se il problema persiste, rivolgersi all'assistenza clienti APC tramite il sito Web APC **www.apc.com**.
	- a. Prendere nota del numero del modello e del numero di serie situato sul retro dell'unità e della data di acquisto.
	- b. Chiamare il Servizio di assistenza ai clienti APC; un tecnico tenterà di risolvere il problema per telefono. In caso contrario, il tecnico fornirà un numero di autorizzazione alla restituzione della merce (Numero RMA).
	- c. Se l'unità si trova in garanzia, le riparazioni saranno gratuite.
	- d. Le procedure per l'assistenza o la restituzione dei prodotti possono variare da paese a paese. Per le istruzioni specifiche per ogni paese, accedere al sito web di APC.
- 3. Imballare l'unità con l'imballo originale. Se non è disponibile, consultare il sito Web **www.apc.com** per informazioni su come ricevere un nuovo imballaggio.
	- a. Imballare l'unità con cura per evitare di danneggiarla durante il trasporto. Non utilizzare mai fiocchi di polistirolo come materiale d'imballo. I danni subiti durante il trasporto non sono coperti dalla garanzia.
	- b. **Prima di rispedire il gruppo di continuità, SCOLLEGARE SEMPRE LA BATTERIA in conformità alle normative del Ministero dei trasporti (DOT, Department of Transportation) degli Stati Uniti e alle normative IATA.** Non è necessario estrarre la batteria dall'unità.
	- c. In fase di spedizione è possibile lasciare la batteria collegata al pacco batteria esterno (se applicabile, non tutte le unità dispongono di un pacco batteria esterno).
- 4. Scrivere il numero RMA fornito dall'assistenza clienti all'esterno della scatola di spedizione.
- 5. Spedire l'unità tramite corriere prepagato e assicurato all'indirizzo fornito dall'assistenza clienti.

#### <span id="page-17-0"></span>**Trasporto dell'unità**

- 1. Arrestare e scollegare tutte le apparecchiature collegate.
- 2. Scollegare il gruppo di continuità dalla rete di alimentazione.
- 3. Scollegare tutte le batterie interne ed esterne (se pertinente).
- 4. Attenersi alle istruzioni per la spedizione fornite in *Assistenza*.

#### <span id="page-17-1"></span>**Assistenza clienti APC nel mondo**

L'assistenza clienti per questo e altri prodotti APC può essere richiesta gratuitamente tramite una delle modalità descritte di seguito.

- Vi[sitare il sito web](http://www.apc.com) di APC per accedere ai documenti nell'APC Knowledge Base e richiedere assistenza.
	- **www.apc.com** (sede principale della società) [Collegarsi alle pagine web APC dei paesi specifici per informazioni specifiche sull'assistenza ai](http://www.apcc.com/support)  clienti.
	- **www.apc.com/support/** Supporto generale tramite ricerca nell'[APC Knowledge Base e uso del s](http://www.apc.com/support/contact)upporto in linea.
- Contattare un Centro assistenza clienti APC telefonicamente o tramite e-mail.
	- Centri locali e nazionali: visitare il sito **www.apc.com/support/contact** per informazioni.

Per informazioni sull'assistenza clienti locale, contattare il rappresentante APC o altri distributori presso cui è stato acquistato il prodotto APC.

## <span id="page-18-0"></span>**Garanzia di fabbricazione di Smart-UPS**

#### <span id="page-18-1"></span>**GARANZIA LIMITATA**

American Power Conversion (APC) garantisce che i propri gruppi di continuità Smart-UPS (Prodotti) sono esenti da difetti nei materiali e nella lavorazione per un periodo di tre (3) anni a partire dalla data di acquisto, fatta eccezione per le batterie che sono coperte da garanzia di due (2) anni dalla data di acquisto. Gli obblighi di APC ai sensi della garanzia si limitano alla riparazione o alla sostituzione, a propria insindacabile discrezione, di eventuali prodotti difettosi. La riparazione o sostituzione di un prodotto difettoso o parte di esso non estende il periodo di garanzia originale.

La presente garanzia ha validità soltanto per l'acquirente originale che deve aver registrato correttamente il prodotto entro 10 giorni dalla data d'acquisto. È possibile registrare online i prodotti sul sito warranty.apc.com.

APC declina ogni responsabilità nel caso in cui dopo l'esame e il test effettuato dai suoi tecnici il difetto segnalato risulti inesistente o causato dall'uso improprio da parte dell'utente o terzi, negligenza, installazione o test impropri, funzionamento o utilizzo del prodotto contrari alle raccomandazioni o specifiche di APC. APC declina inoltre ogni responsabilità nel caso di difetti derivanti da: 1) tentativi non autorizzati di riparazioni o modifiche al prodotto, 2) tensione o collegamenti errati o inadatti, 3) condizioni di funzionamento in loco inappropriate, 4) incidenti naturali, 5) esposizione agli elementi atmosferici o 6) furto. APC declina ogni responsabilità per qualsiasi prodotto anche in ogni caso nel quale il numero di serie APC sia stato alterato, rovinato o rimosso.

AD ECCEZIONE DI QUANTO RIPORTATO IN PRECEDENZA, NON ESISTONO GARANZIE, IMPLICITE O ESPLICITE, APPLICABILI AL PRODOTTO VENDUTO, REVISIONATO O ALLESTITO AI SENSI DEL PRESENTE CONTRATTO.

APC DECLINA OGNI GARANZIA IMPLICITA DI COMMERCIABILITÀ, SODDISFAZIONE O IDONEITÀ PER UNO SCOPO SPECIFICO.

LE GARANZIE ESPRESSE DI APC NON VERRANNO AUMENTATE, DIMINUITE O INTACCATE E NESSUN OBBLIGO O RESPONSABILITÀ SCATURIRÀ DALLA PRESTAZIONE DI ASSISTENZA TECNICA DA PARTE DI APC IN RELAZIONE AI PRODOTTI.

I SUDDETTI RIMEDI E GARANZIE SONO ESCLUSIVI E SOSTITUISCONO TUTTI GLI ALTRI RIMEDI E GARANZIE. LE GARANZIE INDICATE IN PRECEDENZA COSTITUISCONO L'UNICA RESPONSABILITÀ DI APC E IL RIMEDIO ESCLUSIVO DELL'ACQUIRENTE PER QUALUNQUE VIOLAZIONE DI TALI GARANZIE. LE GARANZIE DI APC VALGONO ESCLUSIVAMENTE PER L'ACQUIRENTE ORIGINALE E NON SI INTENDONO ESTENDIBILI A TERZI.

IN NESSUNA CIRCOSTANZA APC O SUOI FUNZIONARI, DIRIGENTI, AFFILIATI O DIPENDENTI SARANNO RITENUTI RESPONSABILI PER QUALSIASI DANNO DI NATURA INDIRETTA, SPECIALE, CONSEQUENZIALE O PUNITIVA RISULTANTE DALL'USO, ASSISTENZA O INSTALLAZIONE DEI PRODOTTI, SIA CHE TALI DANNI ABBIANO ORIGINE DA ATTO LECITO O ILLECITO, INDIPENDENTEMENTE DA NEGLIGENZA O RESPONSABILITÀ, SIA CHE APC SIA STATA AVVISATA IN ANTICIPO DELLA POSSIBILITÀ DI TALI DANNI. NELLA FATTISPECIE, APC DECLINA OGNI RESPONSABILITÀ PER EVENTUALI COSTI, QUALI MANCATI UTILI O RICAVI (DIRETTO O INDIRETTI), PERDITA DI APPARECCHIATURE, MANCATO UTILIZZO DELLE APPARECCHIATURE, PERDITA DI SOFTWARE E DI DATI, SPESE DI SOSTITUZIONE, RICHIESTE DI RISARCIMENTO DA PARTE DI TERZI O ALTRO.

NESSUN RIVENDITORE, DIPENDENTE O AGENTE DI APC È AUTORIZZATO AD AGGIUNGERE O MODIFICARE I TERMINI DELLA PRESENTE GARANZIA.

NESSUNA CONDIZIONE DELLA PRESENTE GARANZIA LIMITATA SOLLEVA O RIDUCE LA RESPONSABILITÀ DI APC PER LESIONI GRAVI O MORTALI DERIVANTI DA UNA PROPRIA NEGLIGENZA O INTENZIONALE CATTIVA INTERPRETAZIONE O DA CONDIZIONI CHE NON POSSONO ESSERE ESCLUSE O LIMITATE DALLE LEGGI APPLICABILI.

Per ricevere assistenza ai sensi della garanzia, è necessario ottenere dall'assistenza clienti un numero di autorizzazione alla restituzione della merce (Returned Merchandise Authorization, RMA). I clienti che desiderano richiedere indennizzo in base alla garanzia possono rivolgersi alla rete mondiale di assistenza clienti di APC mediante il sito web all'indirizzo support.apc.com. Selezionare il proprio paese di residenza dall'apposito menu a discesa. Per avere le informazioni sui contatti per l'assistenza clienti della propria zona, aprire la scheda Assistenza in cima alla pagina web. I prodotti vanno restituiti con spese di spedizione prepagate e vanno accompagnati da una breve descrizione del problema riscontrato e dalla prova della data e del luogo d'acquisto.

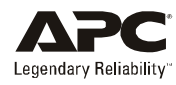

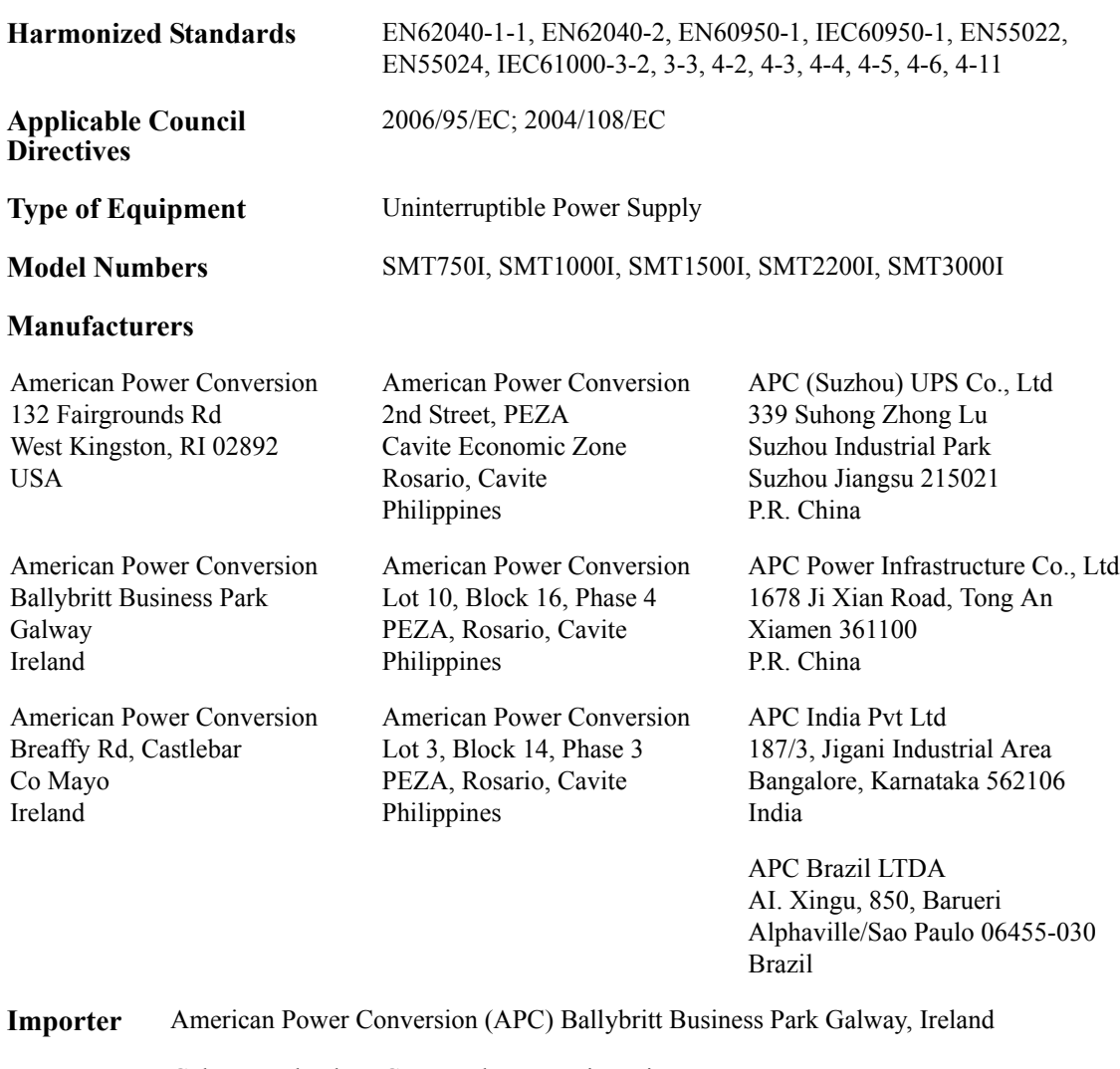

**Place** Galway, Ireland Gerry Daly, Managing Director, Europe 01/February/2009

 $2007$  Oal

© 2009 APC by Schneider Electric. APC, il logo APC sono di proprietà di Schneider Electric Industries S.A.S., American Power Conversion Corporation o di aziende affiliate. Tutti gli altri marchi appartengono ai rispettivi proprietari.